Para cadastrar a Declaração de Desempenho Docente, o(a) Coordenador(a) deve acessar o SIPAC/Mesa Virtual por meio do link: <https://sipac.uffs.edu.br/sipac/>

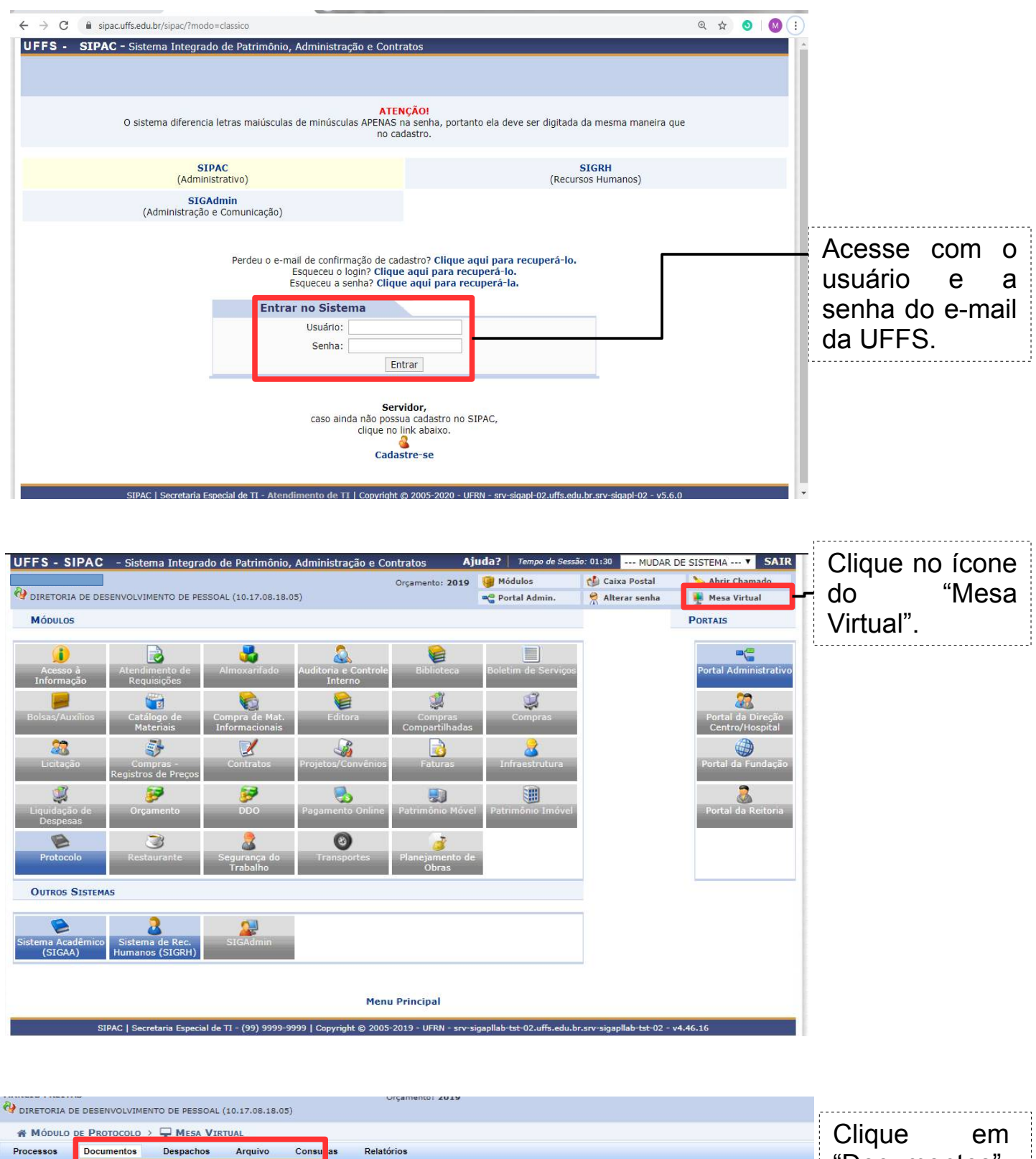

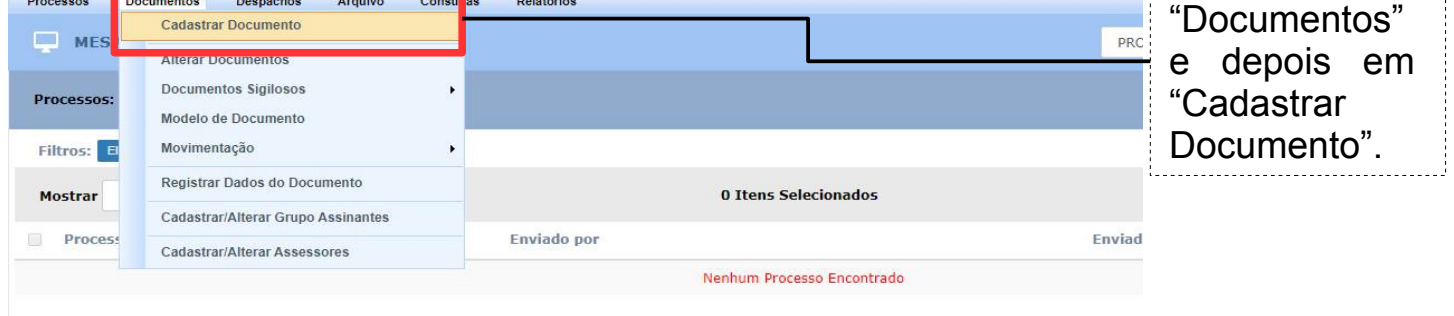

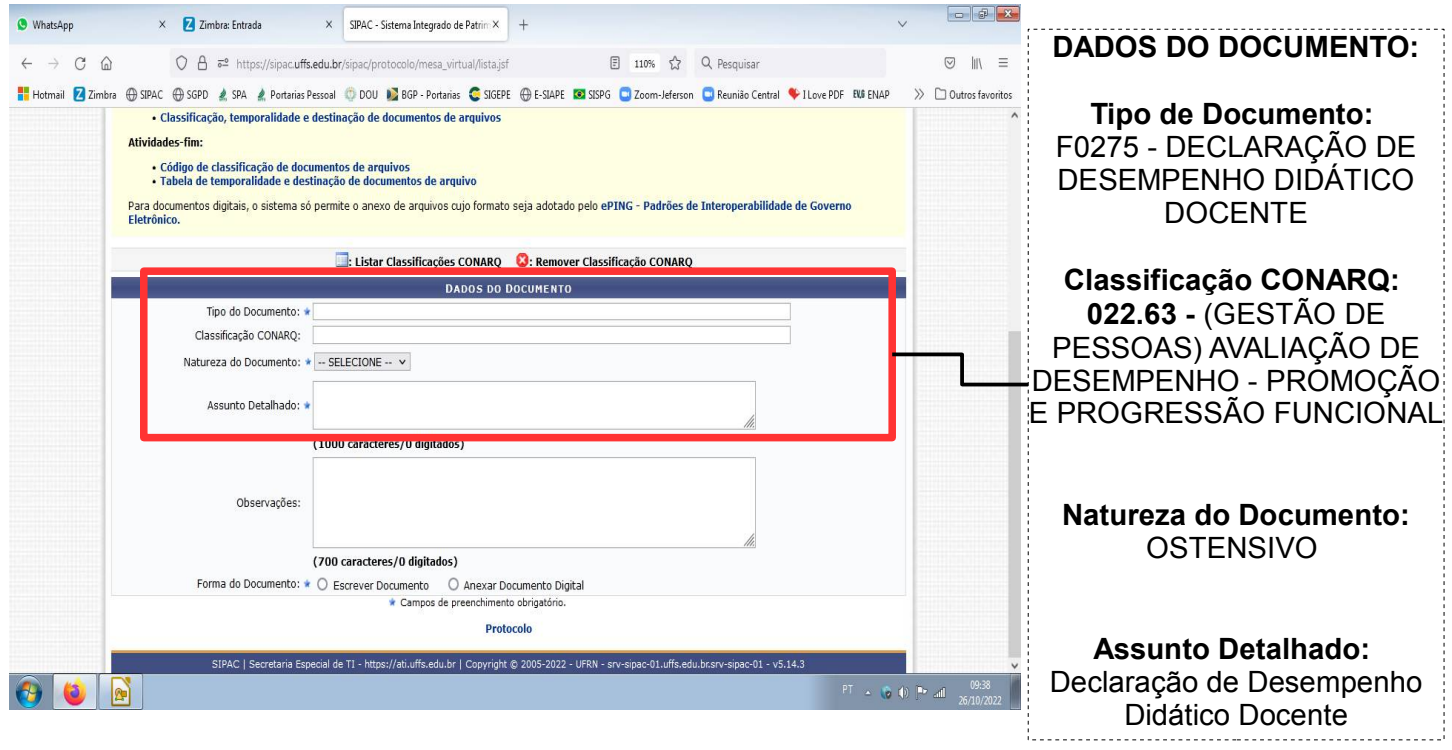

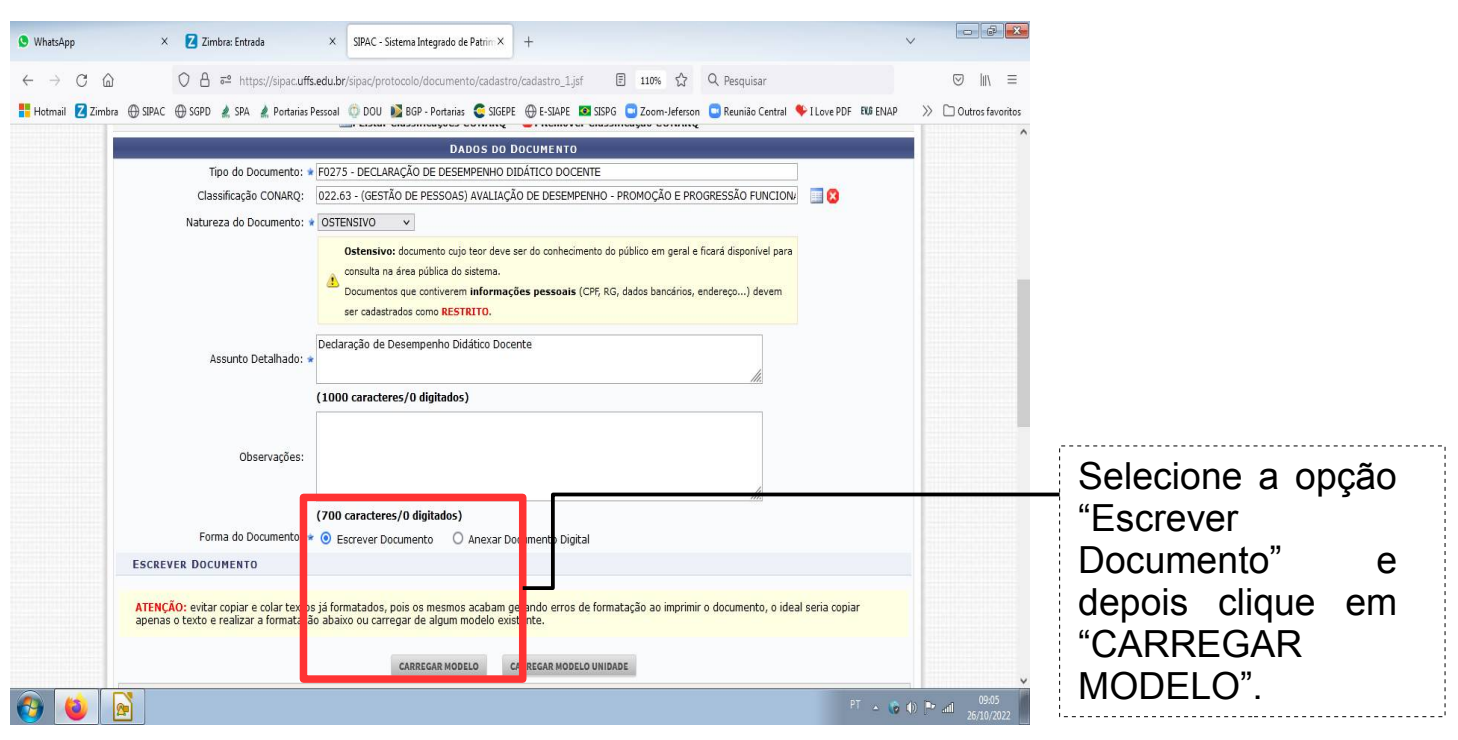

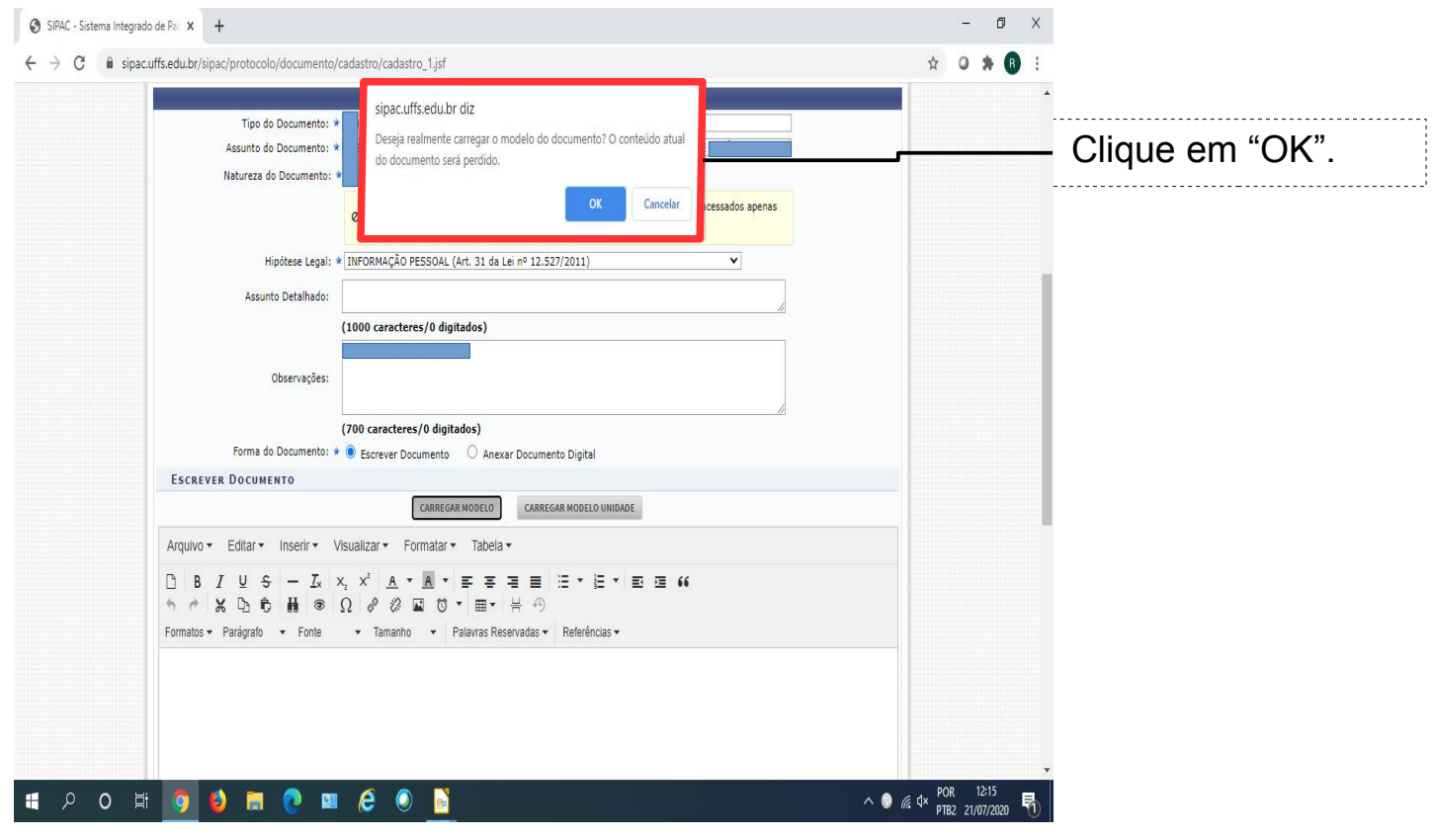

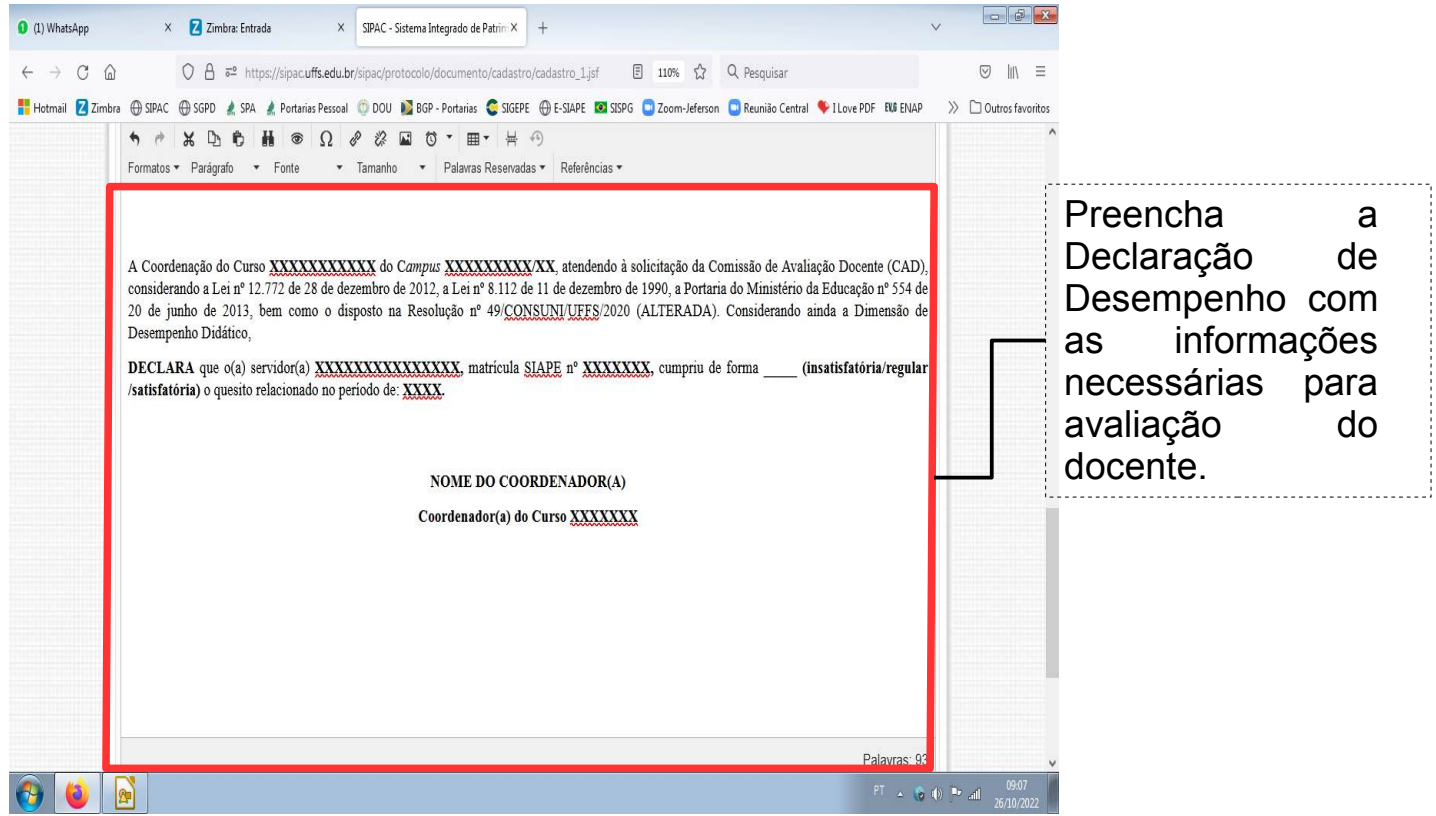

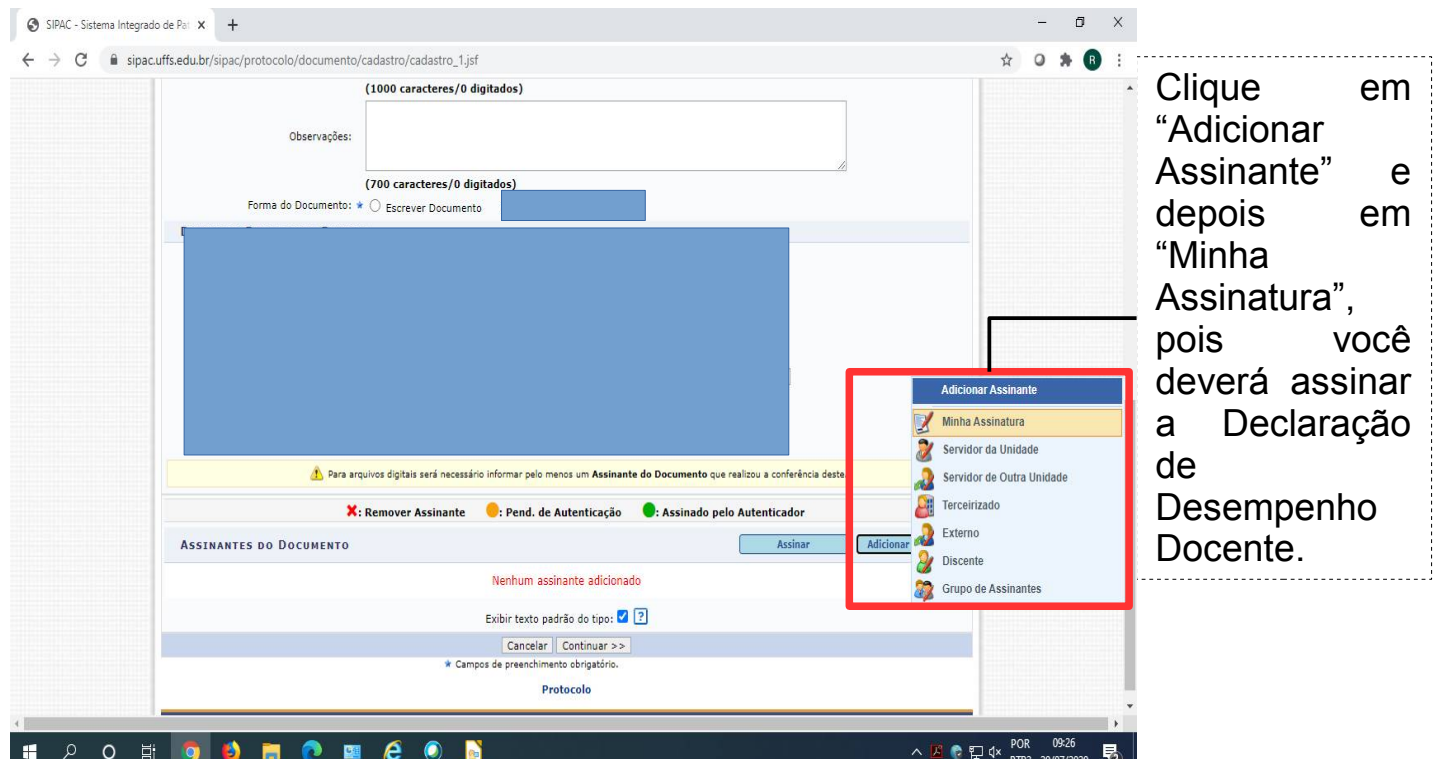

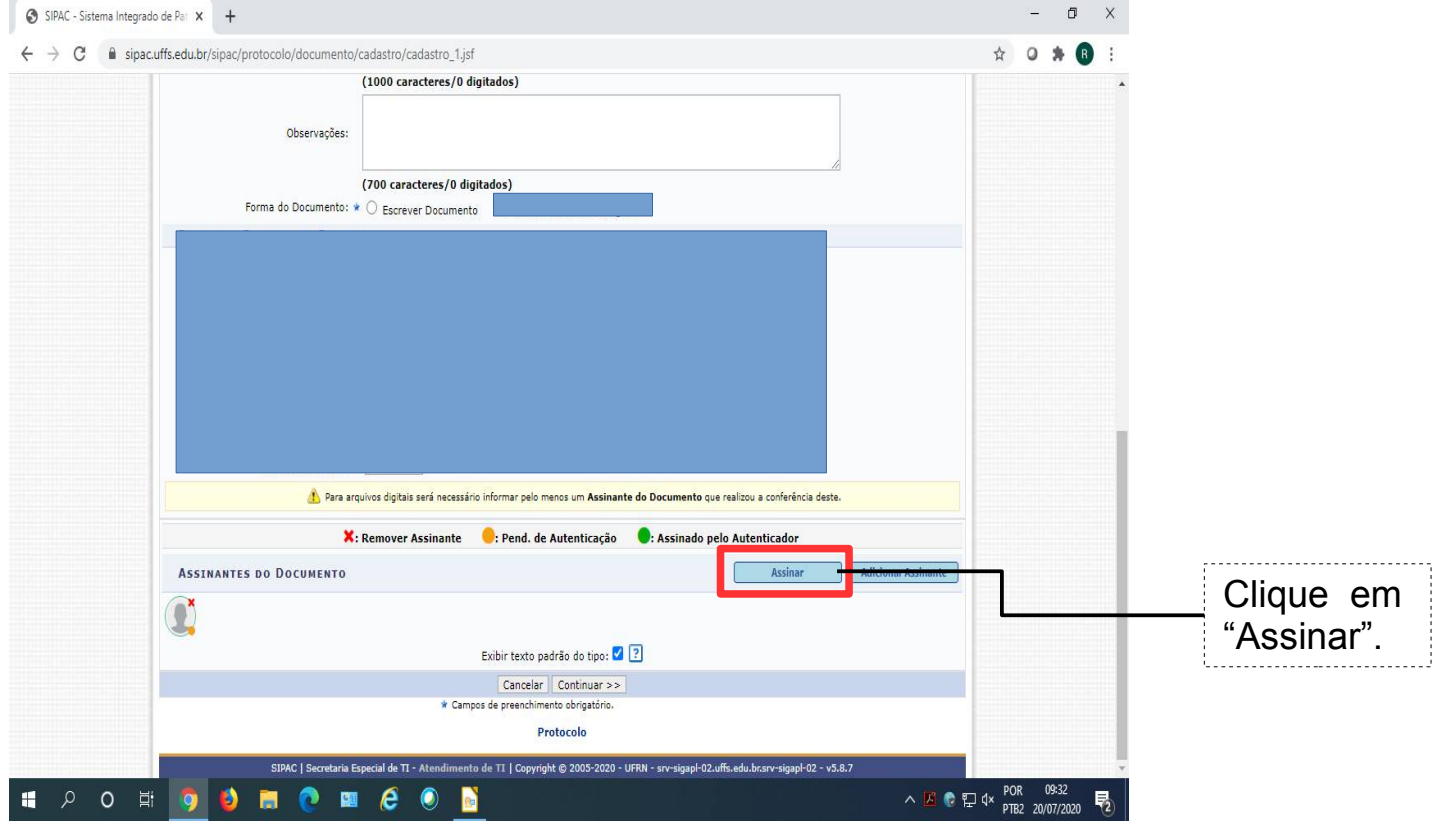

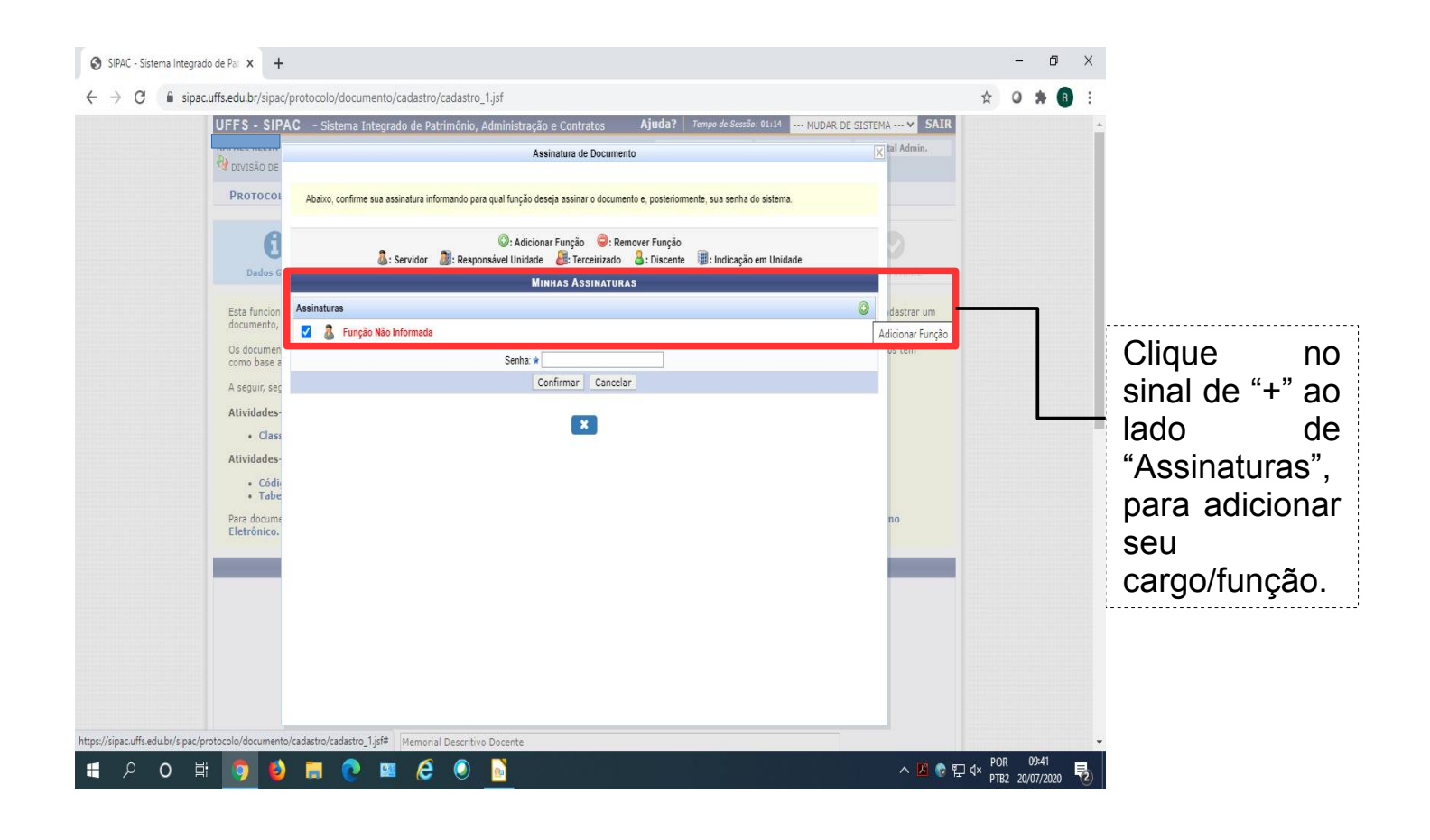

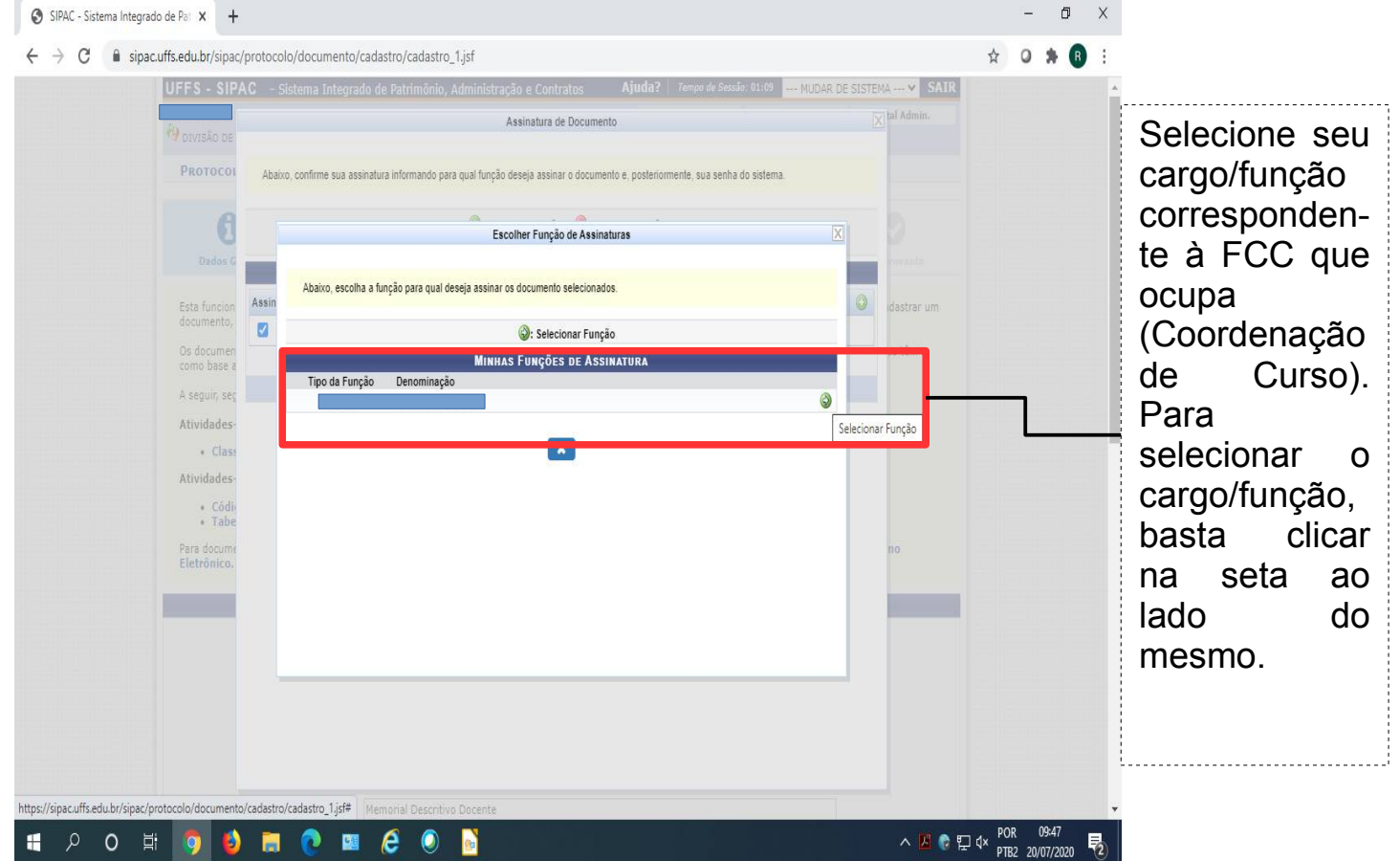

Após selecionado o cargo/função, o sistema retornará a tela anterior, com a mensagem "Função selecionada com sucesso", e seu cargo/função descrito em "Assinaturas" (conforme imagem abaixo).

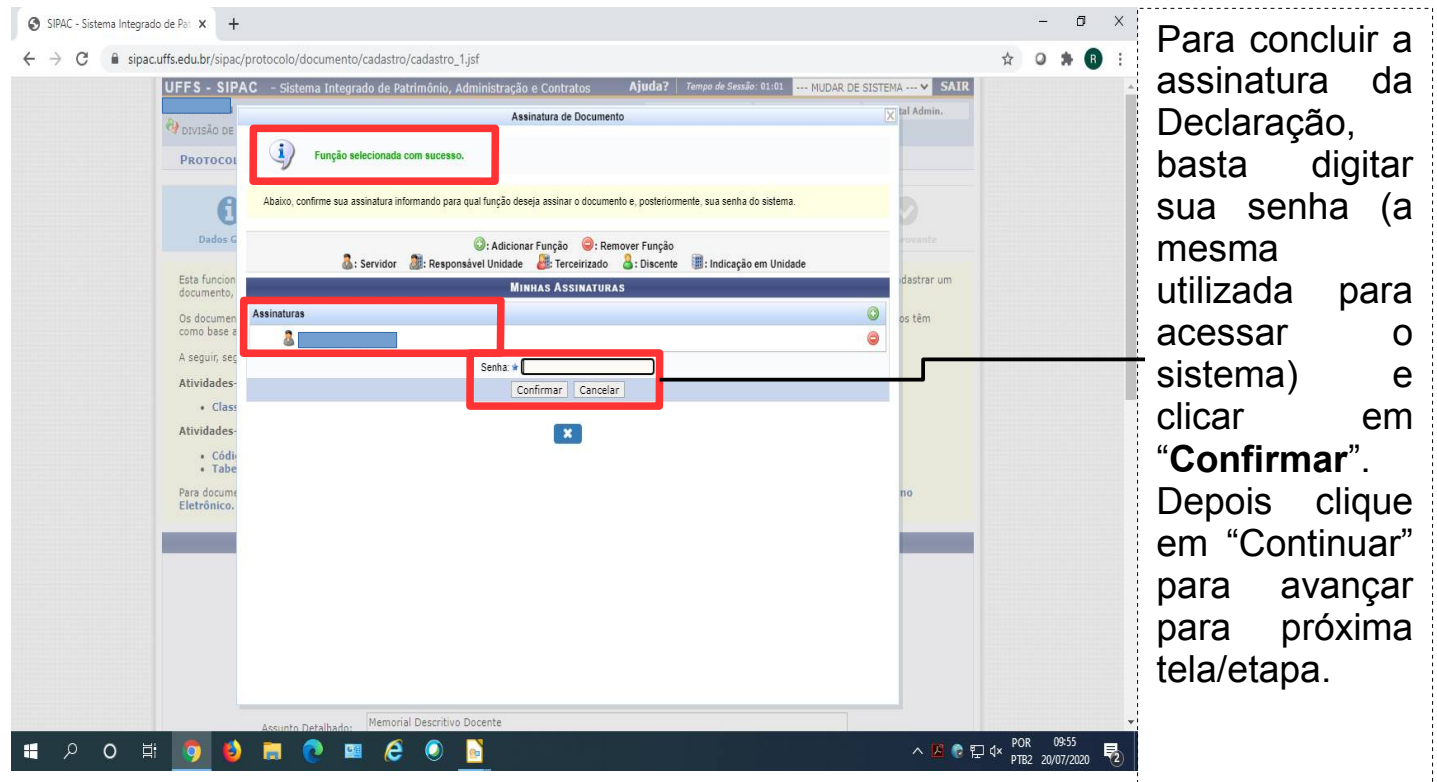

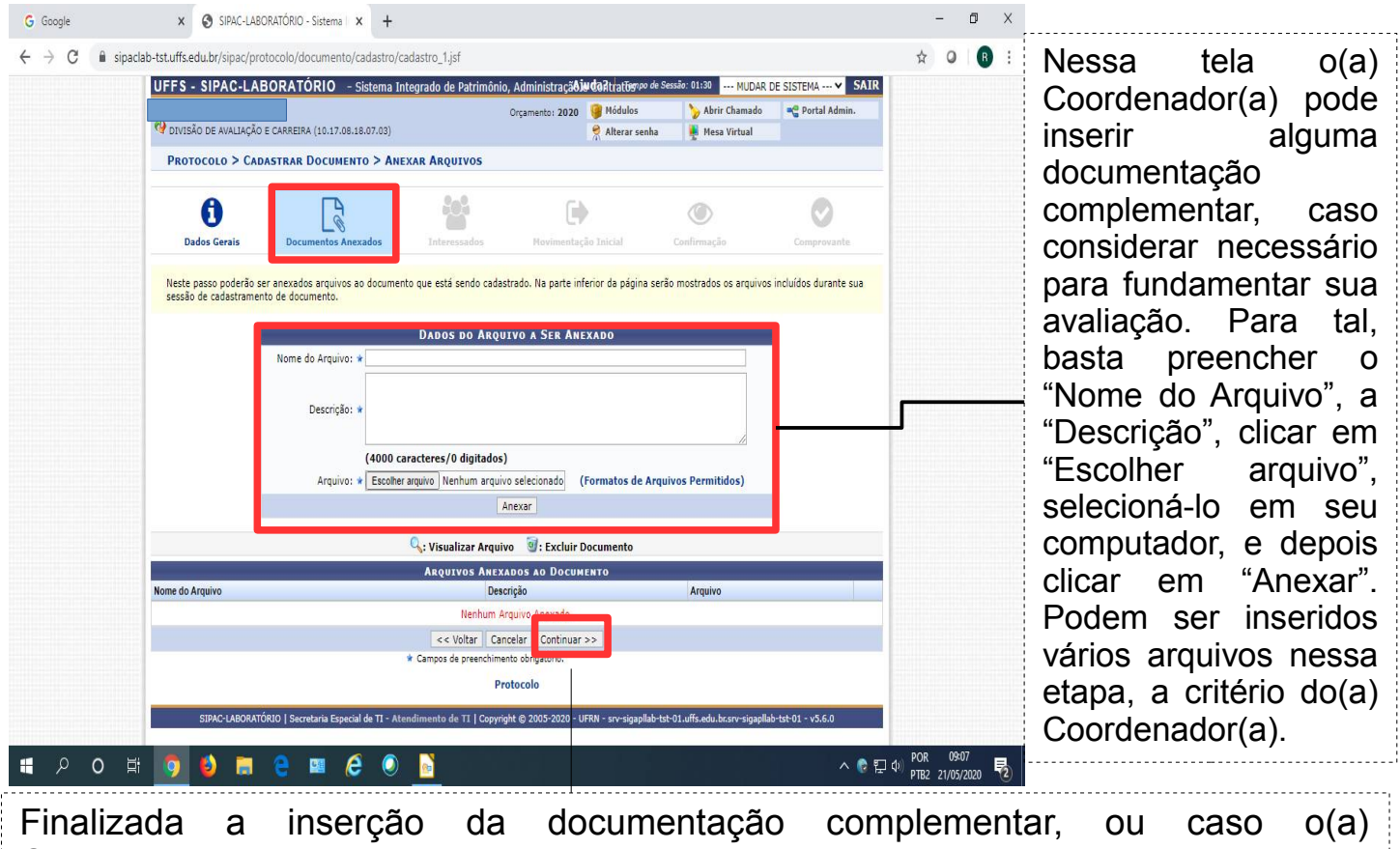

Coordenador(a) não considere necessária essa inserção, basta clicar em "Continuar".

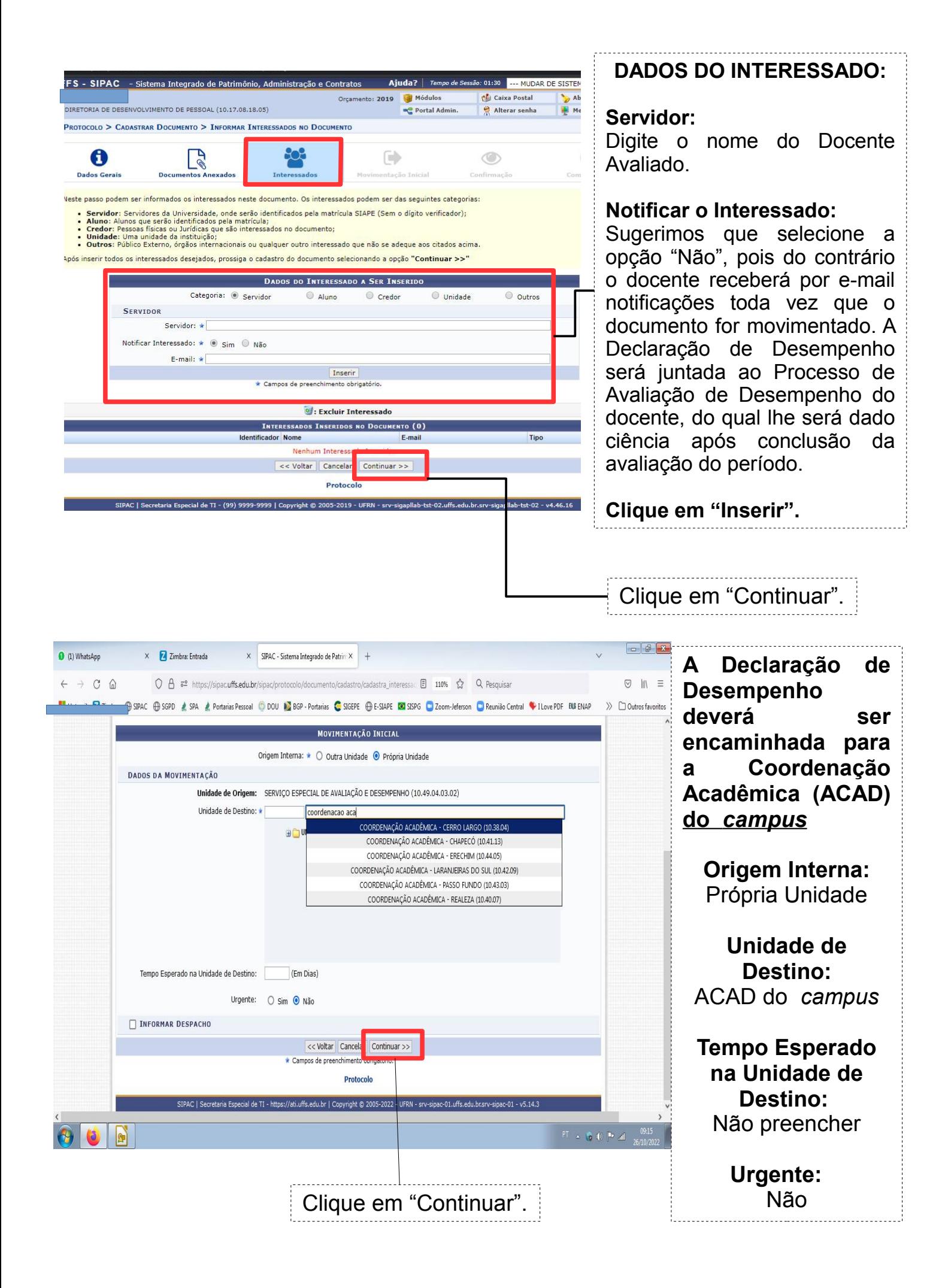

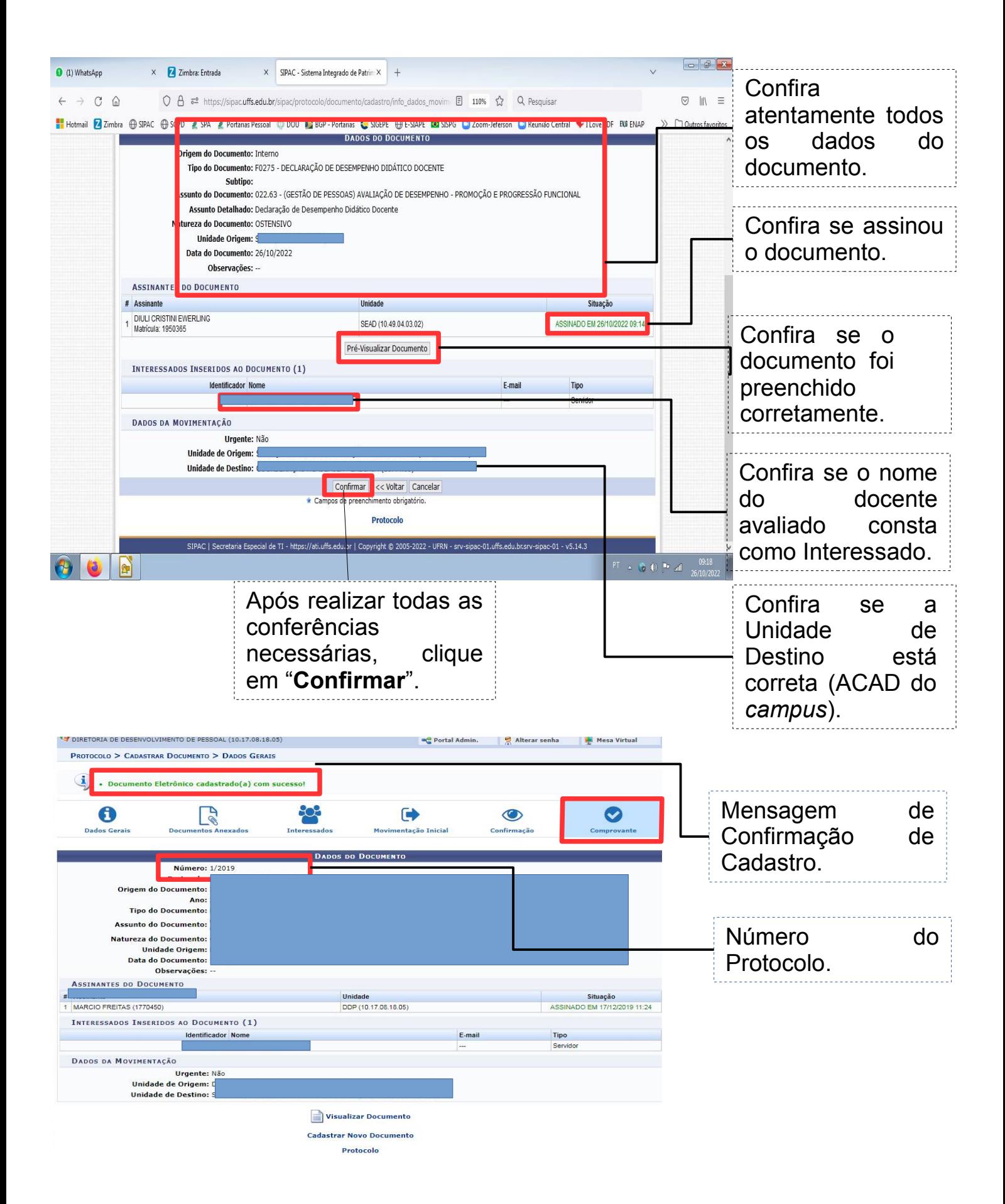

**PRONTO! A DECLARAÇÃO DE DESEMPENHO DOCENTE FOI ENCAMINHADA PARA O SETOR DE DESTINO.**